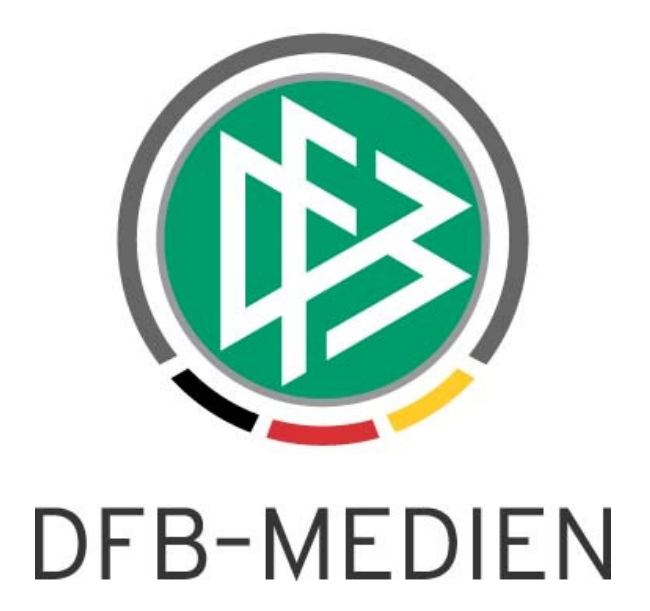

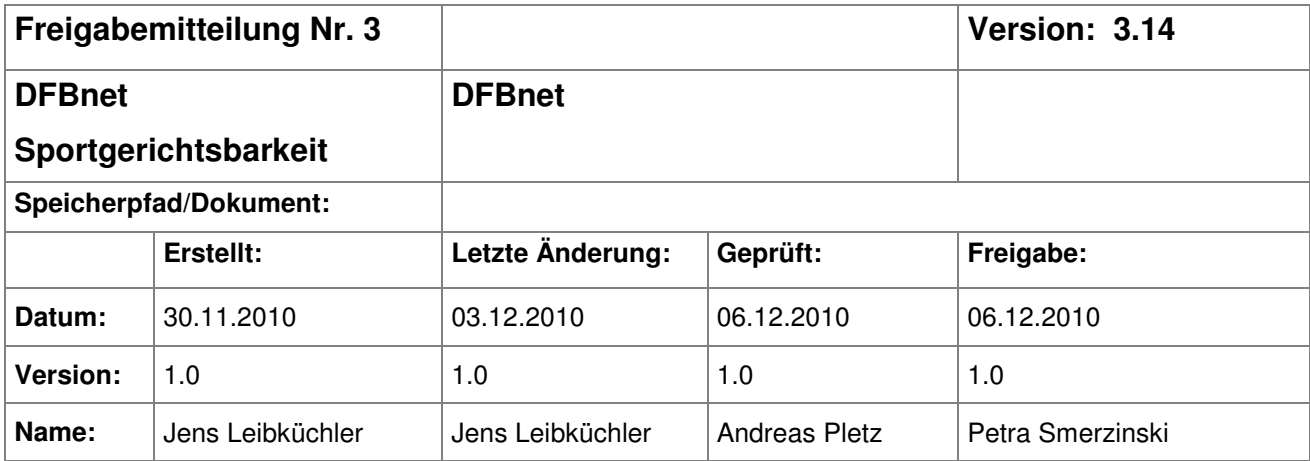

#### © 2010 DFB-Medien GmbH & Co. KG

Alle Texte und Abbildungen wurden mit größter Sorgfalt erarbeitet, dennoch können etwaige Fehler nicht ausgeschlossen werden. Eine Haftung der DFB-Medien, gleich aus welchem Rechtsgrund, für Schäden oder Folgeschäden, die aus der An- und Verwendung der in diesem Dokument gegebenen Informationen entstehen können, ist ausgeschlossen.

Das Dokument ist urheberrechtlich geschützt. Die Weitergabe sowie die Veröffentlichung dieser Unterlage sind ohne die ausdrückliche und schriftliche Genehmigung der DFB-Medien nicht gestattet. Zuwiderhandlungen verpflichten zu Schadensersatz. Alle Rechte für den Fall der Patenterteilung oder der GM-Eintragung vorbehalten.

Die in diesem Dokument verwendeten Soft- und Hardwarebezeichnungen sind in den meisten Fällen auch eingetragene Warenzeichen und unterliegen als solche den gesetzlichen Bestimmungen.

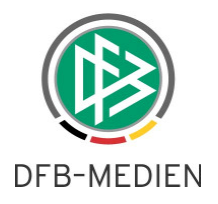

# **Zum Inhalt**

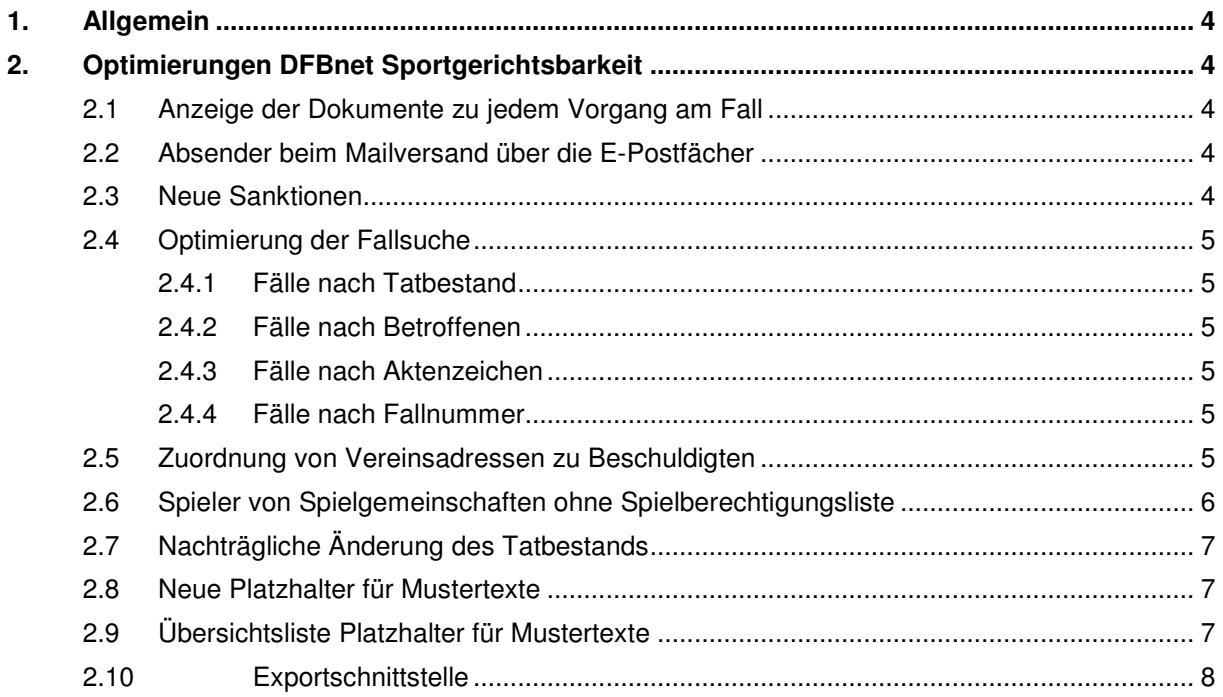

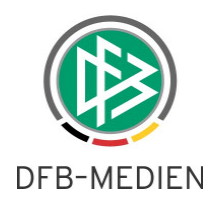

# **Abbildungsverzeichnis**

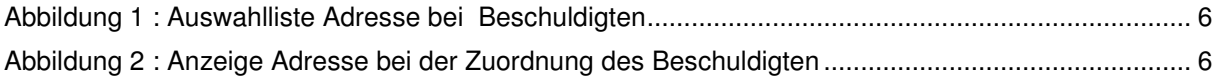

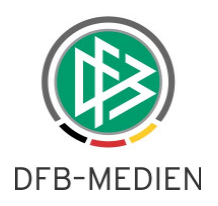

# **1. Allgemein**

Mit dem Release 3.14 sind in der DFBnet Sportgerichtsbarkeit noch einige Optimierungen vorgenommen worden.

# **2. Optimierungen DFBnet Sportgerichtsbarkeit**

#### **2.1 Anzeige der Dokumente zu jedem Vorgang am Fall**

Alle Dokumente zu einem Fall, sowohl die hochgeladenen als auch die erzeugten, werden jetzt in allen konfigurierten Vorgängen des entsprechenden Gerichts angezeigt.

Die Anzeige der Dokumente und die Verfügbarkeit zum Versand dieser Dokumente waren bisher nur in dem entsprechenden Vorgang möglich, in welchem diese hochgeladen wurden. Beim Beschluss ist damit eine komplette Akte mit allen Dokumenten vorhanden.

Mit dieser Funktionalität ist es nun auch möglich, alle Dokumente zu dem Fall mit einer einzigen E-Mail an alle Beteiligten zu versenden.

#### **2.2 Absender beim Mailversand über die E-Postfächer**

Bisher wurde für jeglichen Mailverkehr die Emailadresse aus den Personendaten des Benutzers als Absender verwendet.

Bei folgendem Szenario wird jetzt die E-Post Mailadresse verwendet: Falls E-Post konfiguriert ist und nur Heim- und/oder Gastverein als Empfänger ausgewählt wurden (also to/cc/bcc leer) und der Benutzer ein E-Post Konto besitzt, wird die E-Post Mailadresse als Absender verwendet.

In allen anderen Fällen kann die E-Post Mailadresse nicht verwendet werden, da auch in to/cc/bcc "Nicht-E-Post Empfänger" eingestellt sein können. Für die "Nicht E-Post Empfänger" wäre sonst die Möglichkeit einer Antwort oder Rückfrage nicht möglich.

#### **2.3 Neue Sanktionen**

Der Bereich der Sanktionen ist um die Sanktionen:

- Spielwertung
- Platzsperre
- Verweis

.

• Verwarnung

erweitert worden.

Die für die jeweilige Sanktion benötigten Felder werden, wie bisher, nach der Auswahl der entsprechenden Sanktion angeboten.

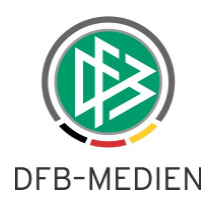

## **2.4 Optimierung der Fallsuche**

Bei der Optimierung der Fallsuche wurden einige Begrifflichkeiten auf der Suchmaske angepasst. Aus dem Label "Nr." wurde "Fallnummer" und aus dem Label "Schlagwort" "Tatbestand". Die Fallsuche arbeitet jetzt wie in den folgenden Punkten beschrieben.

#### **2.4.1 Fälle nach Tatbestand**

Die Suche über das Eingabefeld "Tatbestand" ermöglicht die Suche nach vergleichbaren Tatbeständen, die in den entsprechenden Gerichten erfasst wurden. Die Suche erfolgt teilqualifziert.

#### **2.4.2 Fälle nach Betroffenen**

Der Name eines Betroffenen wird sowohl bei den Beschuldigten als auch bei den Zeugen der Fälle gesucht.

#### **2.4.3 Fälle nach Aktenzeichen**

Die Suche nach Aktenzeichen sucht das Aktenzeichen mit führenden Nullen. Die Angabe eines "Jokerzeichens" ist nicht mehr notwendig da nach Zeichenketten gesucht wird.

#### **2.4.4 Fälle nach Fallnummer**

Wenn Sie über die Fallnummer suchen, reichen maximal 5 Stellen aus und Sie finden alle Fälle mit den Nummern in den entsprechend zugeordneten Gerichten. Die Suche erfolgt über die ersten fünf Stellen der Fallnummer.

#### **2.5 Zuordnung von Vereinsadressen zu Beschuldigten**

Bei der Zuordnung von Beschuldigten zu einem Fall wurde bisher standardmäßig die primäre Vereinsadresse zugeordnet. Dies war aber ungenügend, da ein Verein mehr als eine Adresse mit unterschiedlichen Adresstypen haben kann und für einen Fall eine andere als die Primäradresse benötigt werden könnte.

Besitzt ein Verein mehr als eine Adresse, wird eine Listbox mit allen zu dem Verein erfassten Adressen zur Zuordnung angeboten. Diese Adressliste beinhaltet zum Beispiel auch die Anschriften der Wirtschaftsorganisationen der Lizenzvereine.

Diese Adresszuordnung wird bei allen Beschuldigten außer den Schiedsrichterrollen und dem neutralen Fan/Zuschauer angewendet.

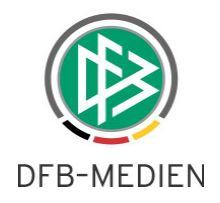

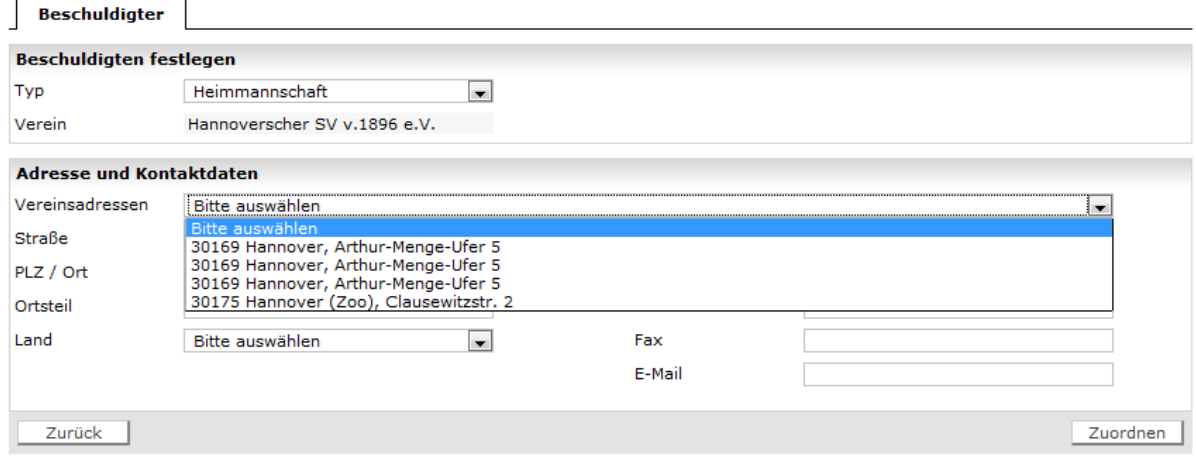

Abbildung 1 : Auswahlliste Adresse bei Beschuldigten

Wird jetzt eine der angebotenen Adressen ausgewählt, wird diese in dem Adressblock komplett angezeigt.

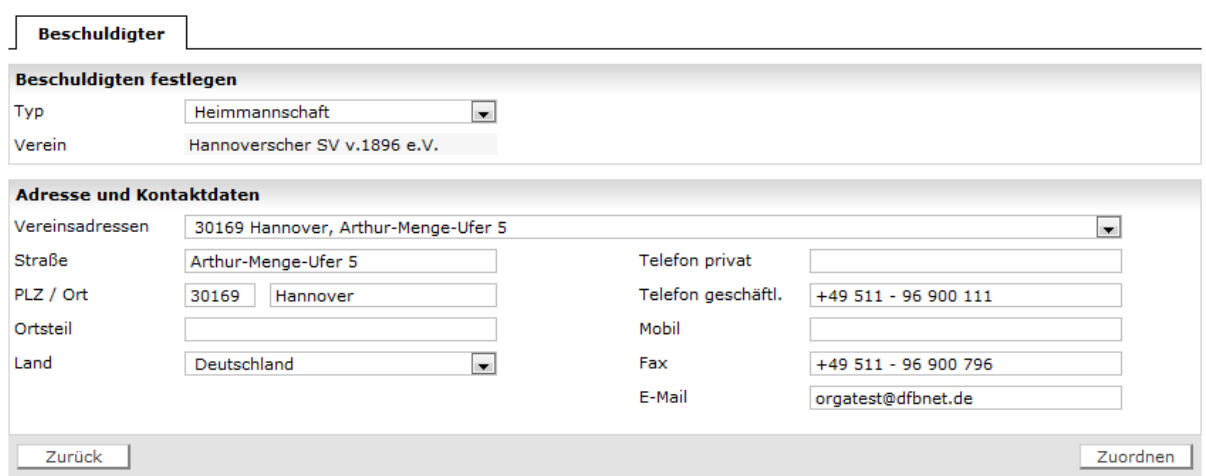

Abbildung 2 : Anzeige Adresse bei der Zuordnung des Beschuldigten

Bei der Zuordnung des Beschuldigten zum Fall wird diese Adresse als postalische Adresse verwendet.

#### **Hinweis:**

Es ist möglich, dass hier mehrmals die gleiche Adresse vorgeblendet wird. In diesem Fall ist dann für verschiedene Adresstypen die gleiche Adresse hinterlegt. In einer Folgeversionen wird es möglich sein, den Adresstyp mit auszugeben.

#### **2.6 Spieler von Spielgemeinschaften ohne Spielberechtigungsliste**

Bisher wurden bei der Suche nur die Spieler des federführenden Vereins gesucht und zur Zuordnung angeboten.

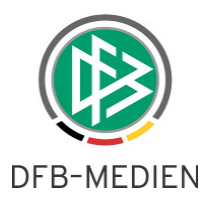

Die Suche wird nun im Passdatenbestand aller beteiligten Vereine der entsprechenden Spielgemeinschaft durchgeführt. Die Zuordnung erfolgt weiterhin nur zum federführenden Verein. Das bedeutet, dieser ist in der Haftung für den entsprechenden Spieler der SG. Der Verein ist der Adressat der Email oder auch des Anschreibens.

Die Suchfelder Passnummer, Name, Vorname sind aktiv. Als Suchfilter muss entweder der Name (additiv Vorname) oder die Passnummer eingegeben werden, ansonsten erfolgt eine Hinweismeldung. Gibt es keinen Treffer, so wird ein Hinweis ausgegeben "Es konnte keine Person mit diesen Daten in dem Verein ermittelt werden".

Wird die Suche über die Suchfilter Name oder Passnummer ausgeführt, werden die Treffer in der Trefferlistbox angeboten. Die Zuordnung der Person als Beschuldigten erfolgt per Auswahl in der Trefferliste der Listbox.

## **2.7 Nachträgliche Änderung des Tatbestands**

Der Tatbestand ist jetzt an jedem Vorgang vorhanden. Durch diese Funktionalität ist es möglich, diesen pro Vorgang zu verändern. Somit kann der Tatbestand beim Strafantrag ein anderer sein als beim Beschluss.

Der Tatbestand der Erstellung wird initial für die weiteren Vorgänge vorgeblendet, kann aber geändert werden bis der Fall freigegeben wird.

#### **2.8 Neue Platzhalter für Mustertexte**

Die Platzhalter Heimverein und Gastverein sind zusätzlich zu den Platzhaltern für die Mannschaftsnamen verfügbar, da die Mannschaftsnamen von den Vereinsnamen abweichen können.

Der Name des Schiedsrichters kann nun auch im Mustertext durch einen Platzhalter eingefügt werden. Bei der Ladung können die Namen der Zeugen durch Platzhalter eingearbeitet werden.

#### **2.9 Übersichtsliste Platzhalter für Mustertexte**

Hier ist die Liste mit den im Augenblick vorhandenen Platzhaltern für Mustertexte: BESCHREIBUNG KENNUNG PLATZHALTER

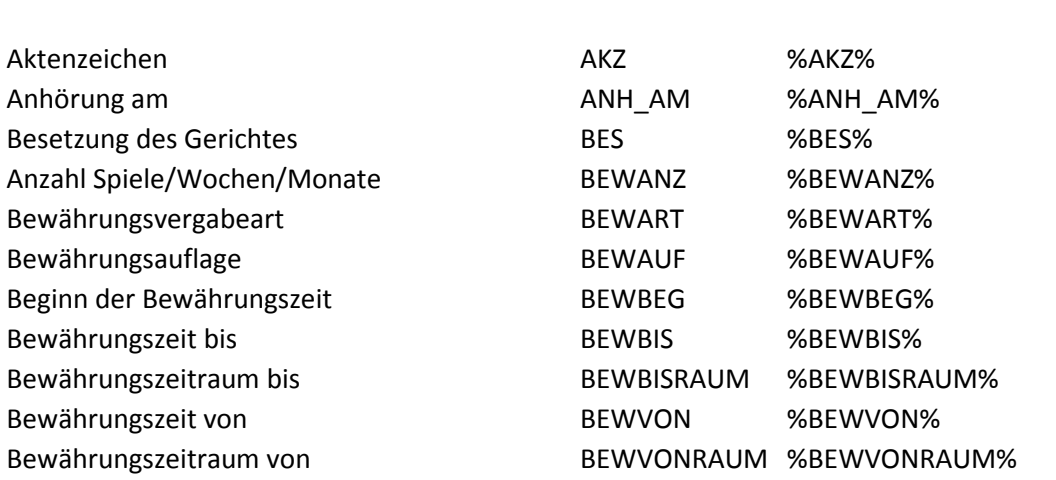

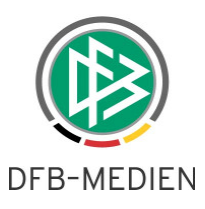

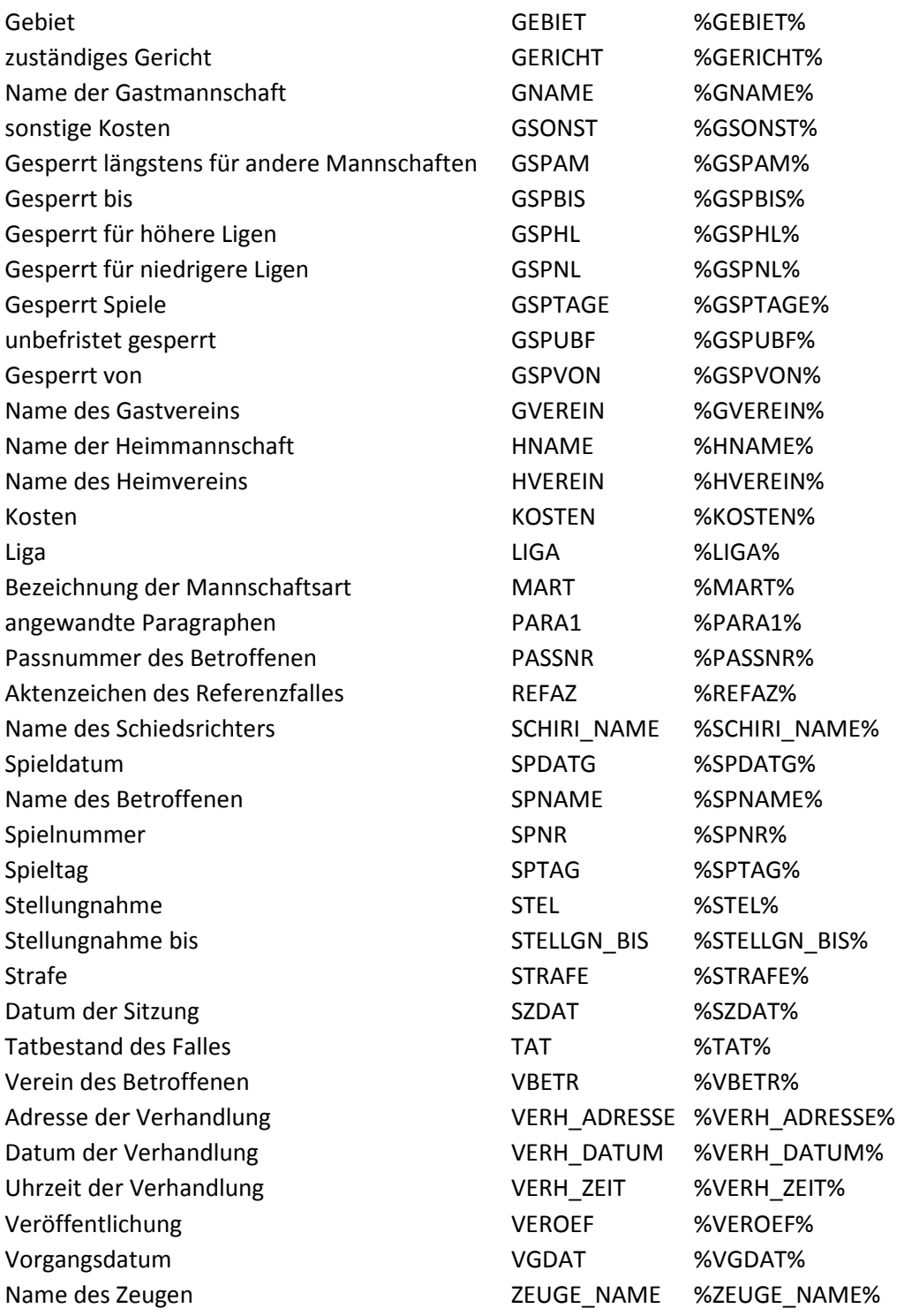

### **2.10 Exportschnittstelle**

In den Export wurde das Feld "Fallgrundlage" aus der freien Fallanlage mit aufgenommen. Die Angabe entspricht der Angabe der Begegnung bei den Fällen zum Spiel.